### **ISTRUZIONI PER EFFETTUARE L'IMMATRICOLAZIONE AL CORSO DI SPECIALIZZAZIONE PER IL SOSTEGNO DIDATTICO –**

### **a.a. 2016/2017**

# **Premessa**

I candidati dovranno presentare la domanda di iscrizione presso la Segreteria Amministrativa, a pena di decadenza, **entro il 05 Settembre**, secondo la seguente procedura:

a) Login al sistema informatico di Ateneo;

b) compilazione on - line della domanda di immatricolazione;

c) versamento della tassa di iscrizione mediante MAV ON-LINE (Pagamento Mediante Avviso), scaricabile accedendo, con le proprie credenziali, al sistema informatico di Ateneo;

d) formalizzazione dell'iscrizione mediante consegna dell'apposita domanda e della relativa documentazione prevista, corredata da marca da bollo (€ 16,00), presso la Segreteria Amministrativa o potrà essere inviata a mezzo raccomandata con avviso di ricevimento o corriere, indirizzati all'Università Europea di Roma - Segreteria Amministrativa, Via degli Aldobrandeschi n. 190 - Roma.

#### **ISTRUZIONI**

**1. Accedere all'Area riservata <https://unier.esse3.cineca.it/Home.do> e cliccare su "login" e accedere al sistema informatico inserendo nome utente e password.**

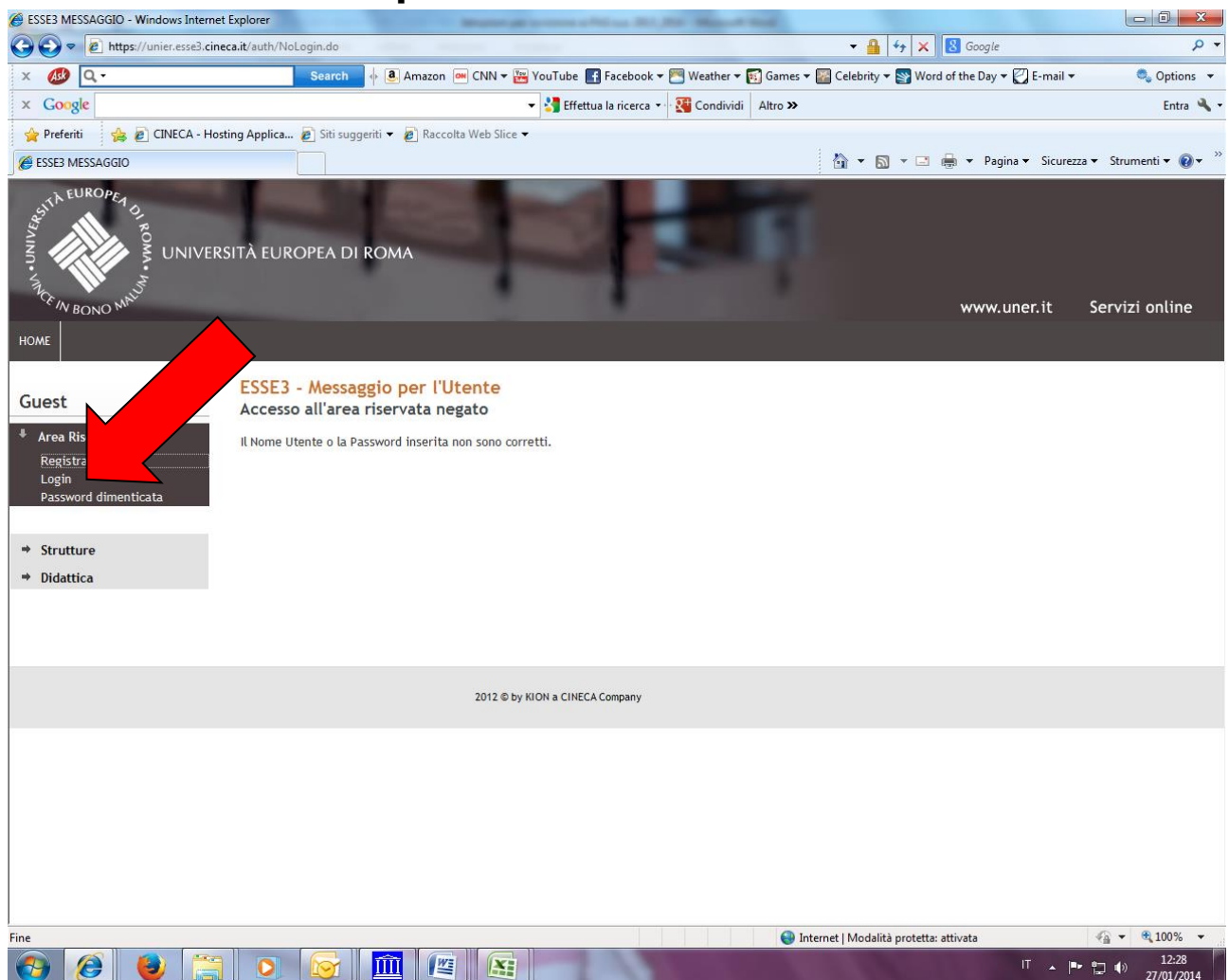

**1. Una volta effettuato l'accesso, cliccare in "SEGRETERIA" presente nel menù a sinistra e procedere all'immatricolazione cliccando il pulsante in basso "IMMATRICOLAZIONE"**

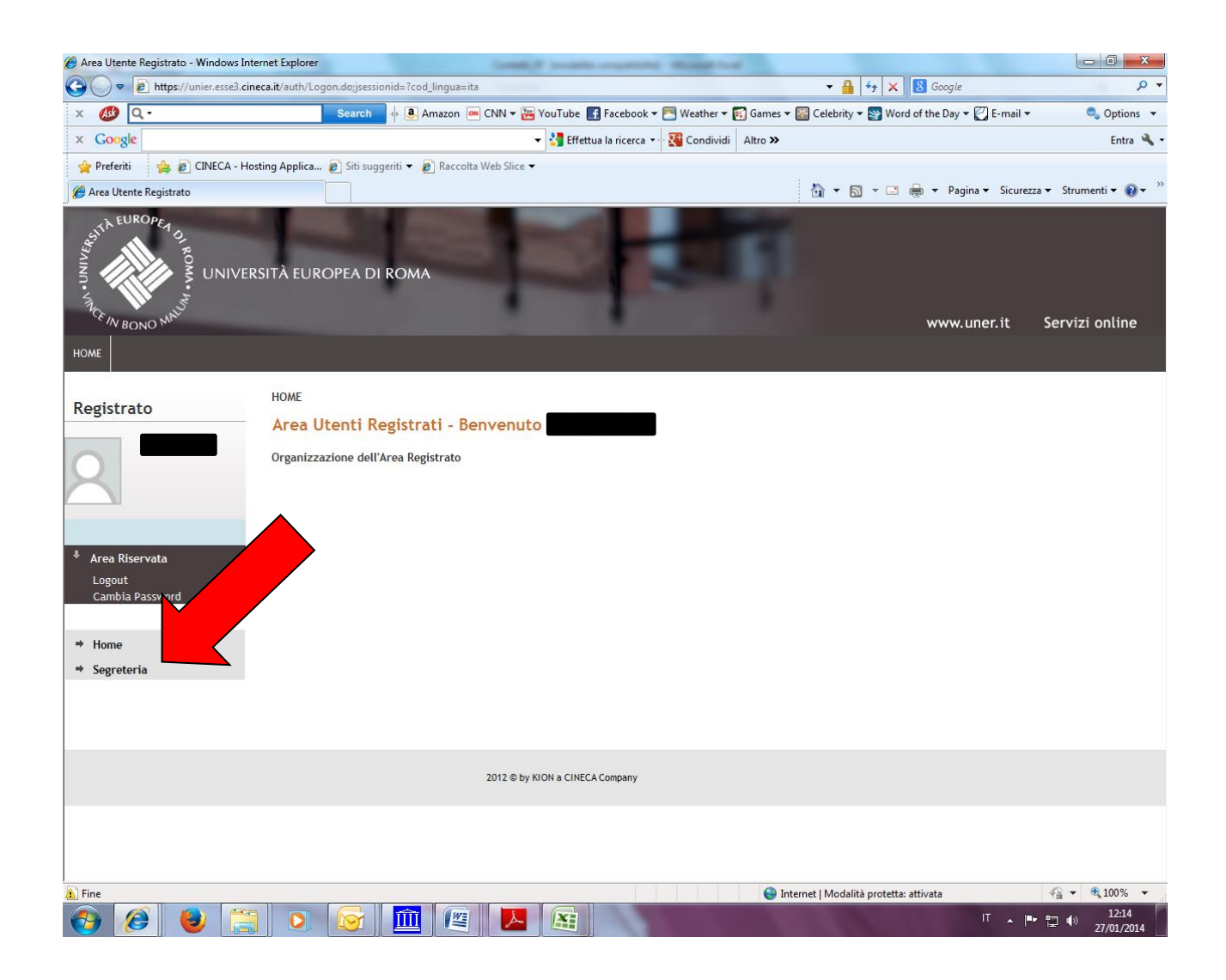

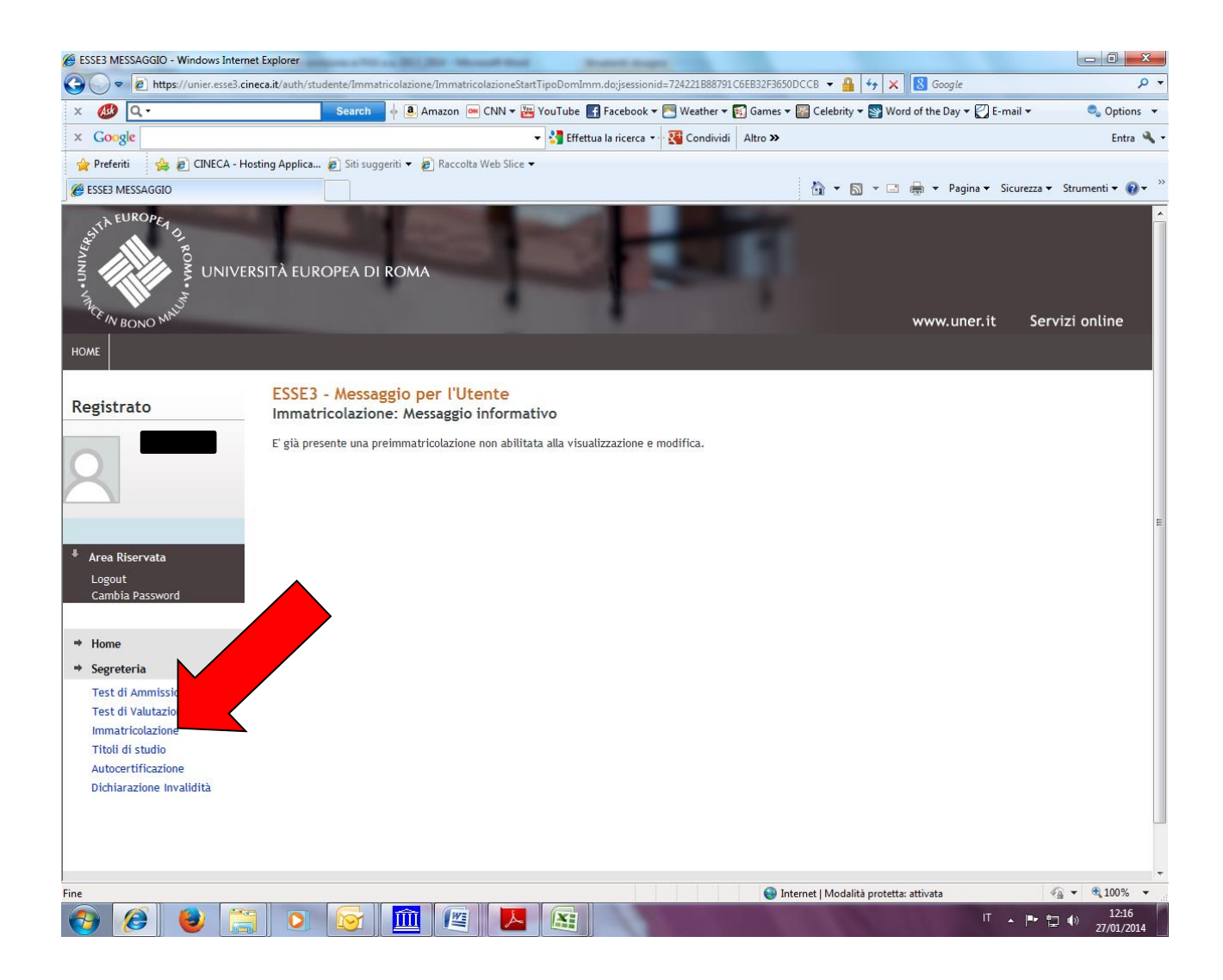

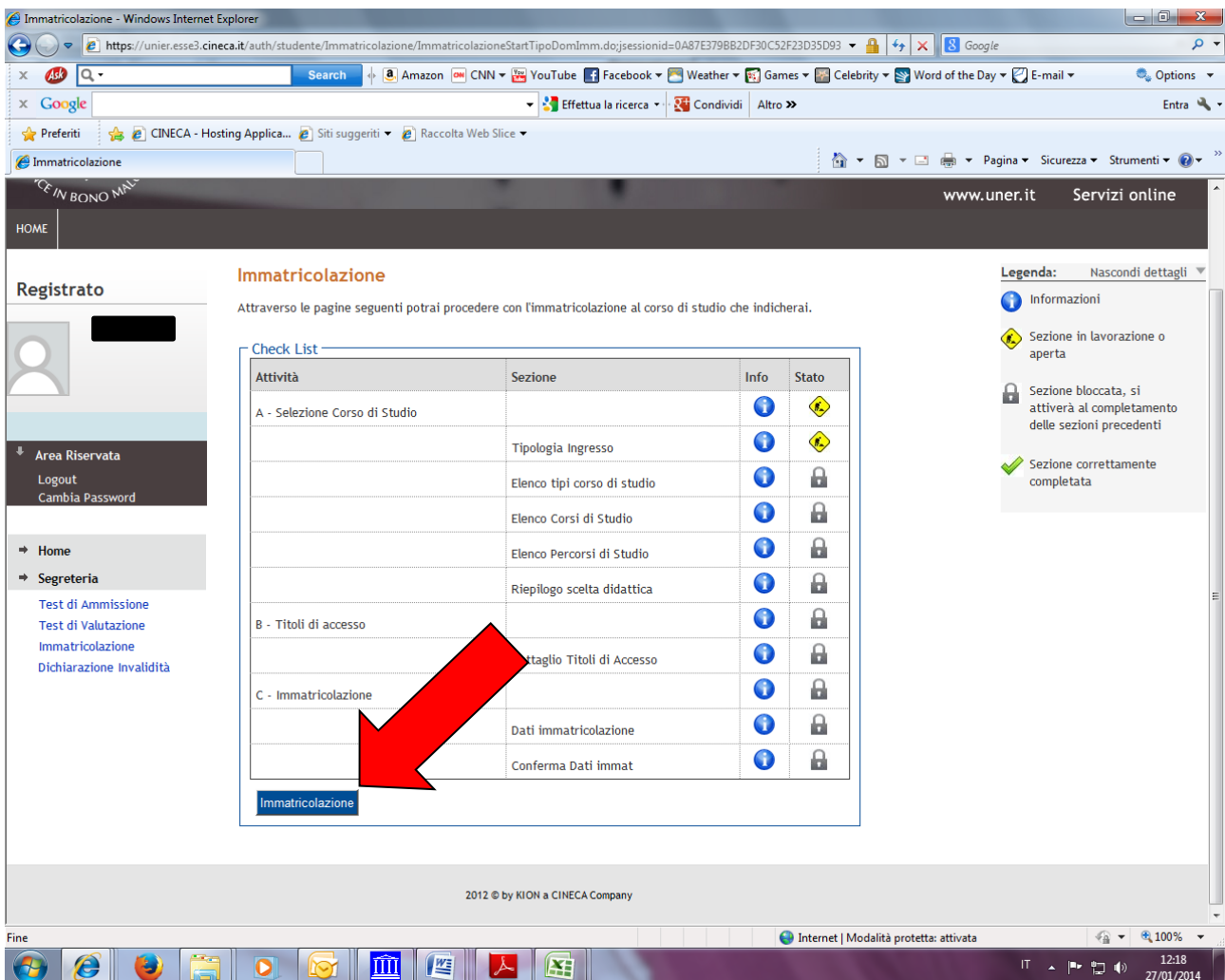

### **2. Procedere scegliendo "corsi ad accesso programmato"**

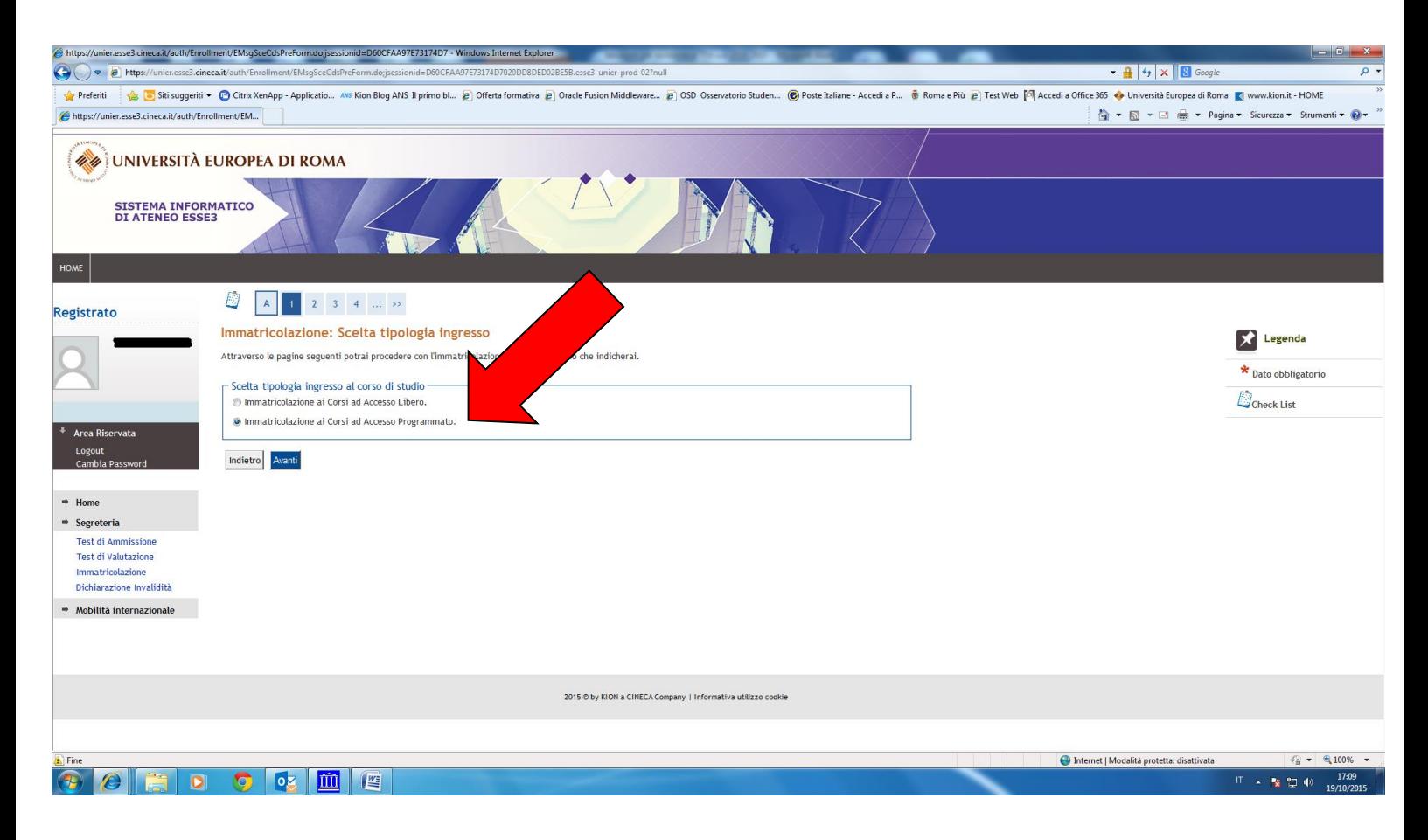

**3. Selezionare la tipologia del corso: "Specializzazione di attività di Sostegno"** 

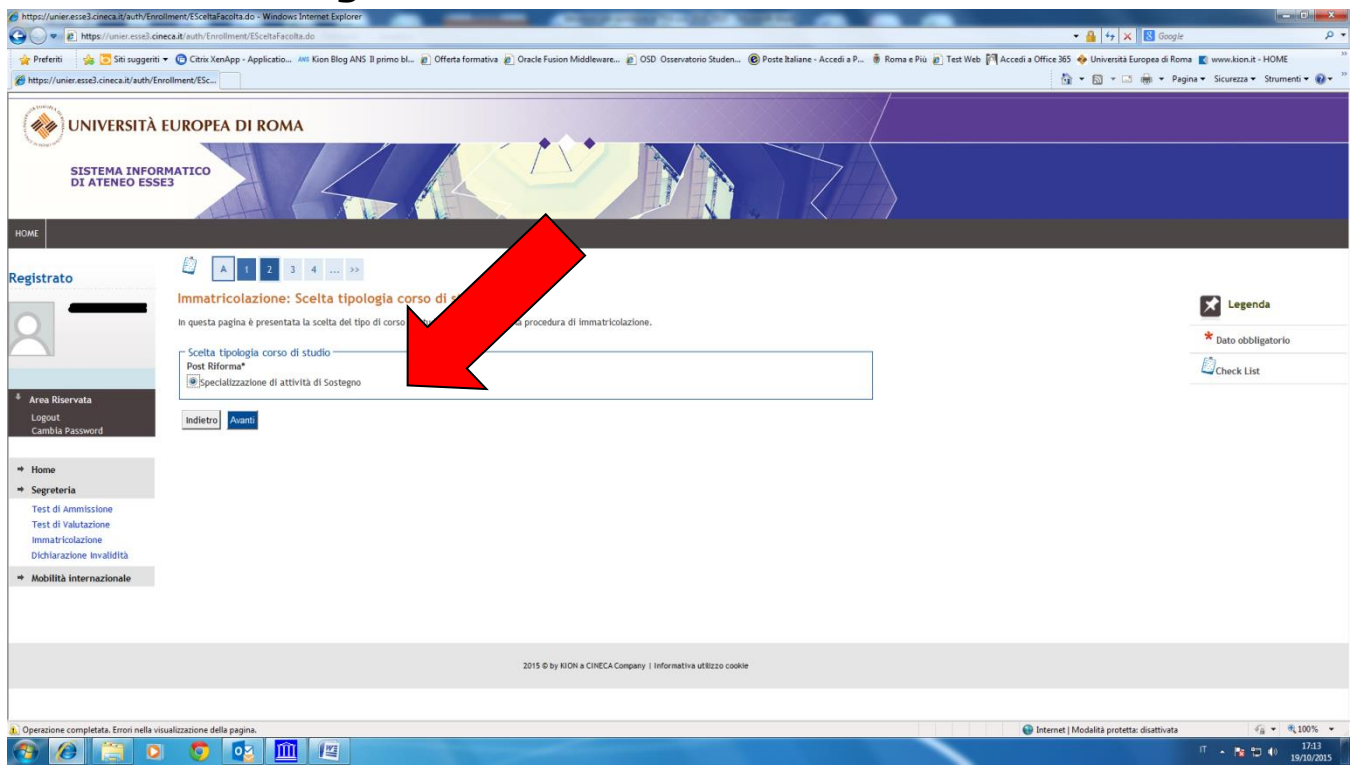

## **4. Selezionare il Corso di studio:**

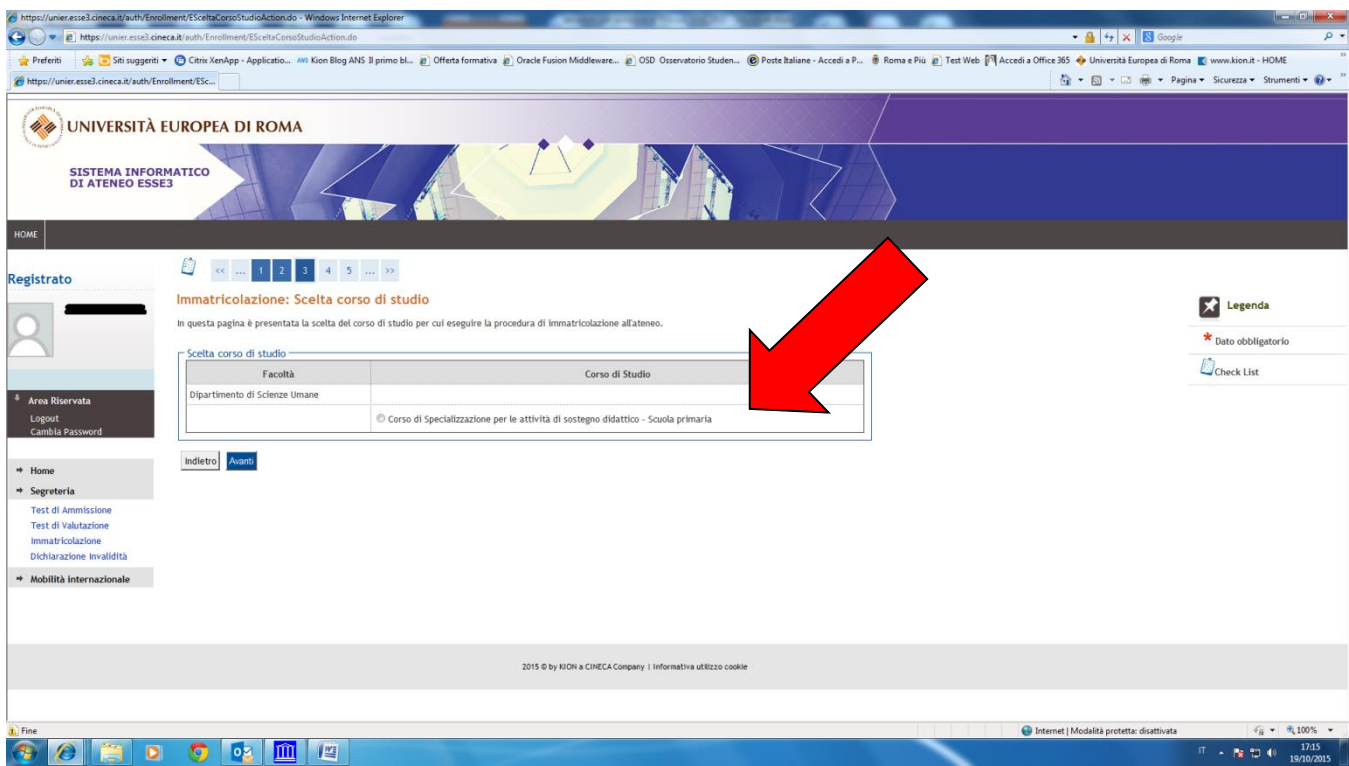

# **5. Conferma immatricolazione:**

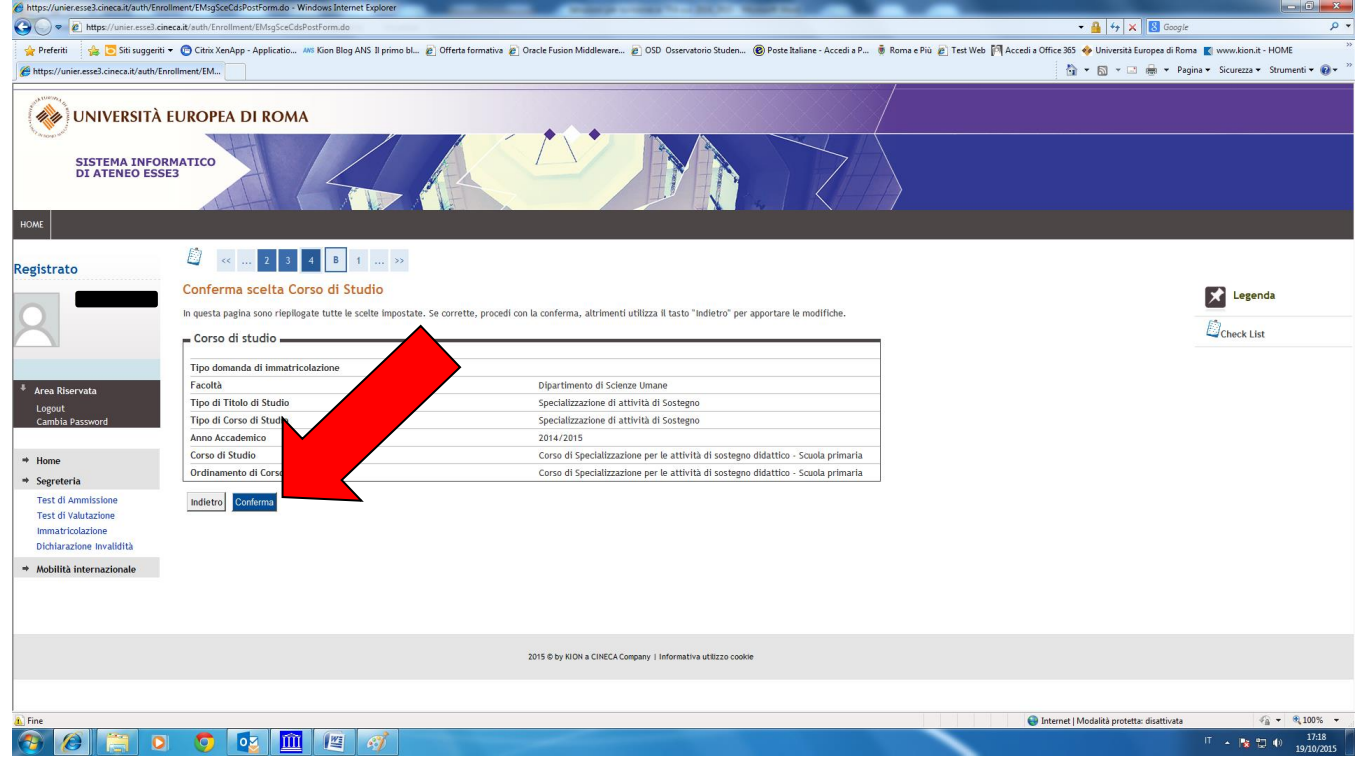

**6. Indicare immatricolazione standard; inserire l'anno accademico di prima immatricolazione al sistema universitario italiano (es. 1989/1990); se non si ricorda la data di immatricolazione, inserire la data di inizio dell'anno accademico ossia 01 ottobre 1989; inserire l'ateneo in cui si è effettuata l'immatricolazione.** 

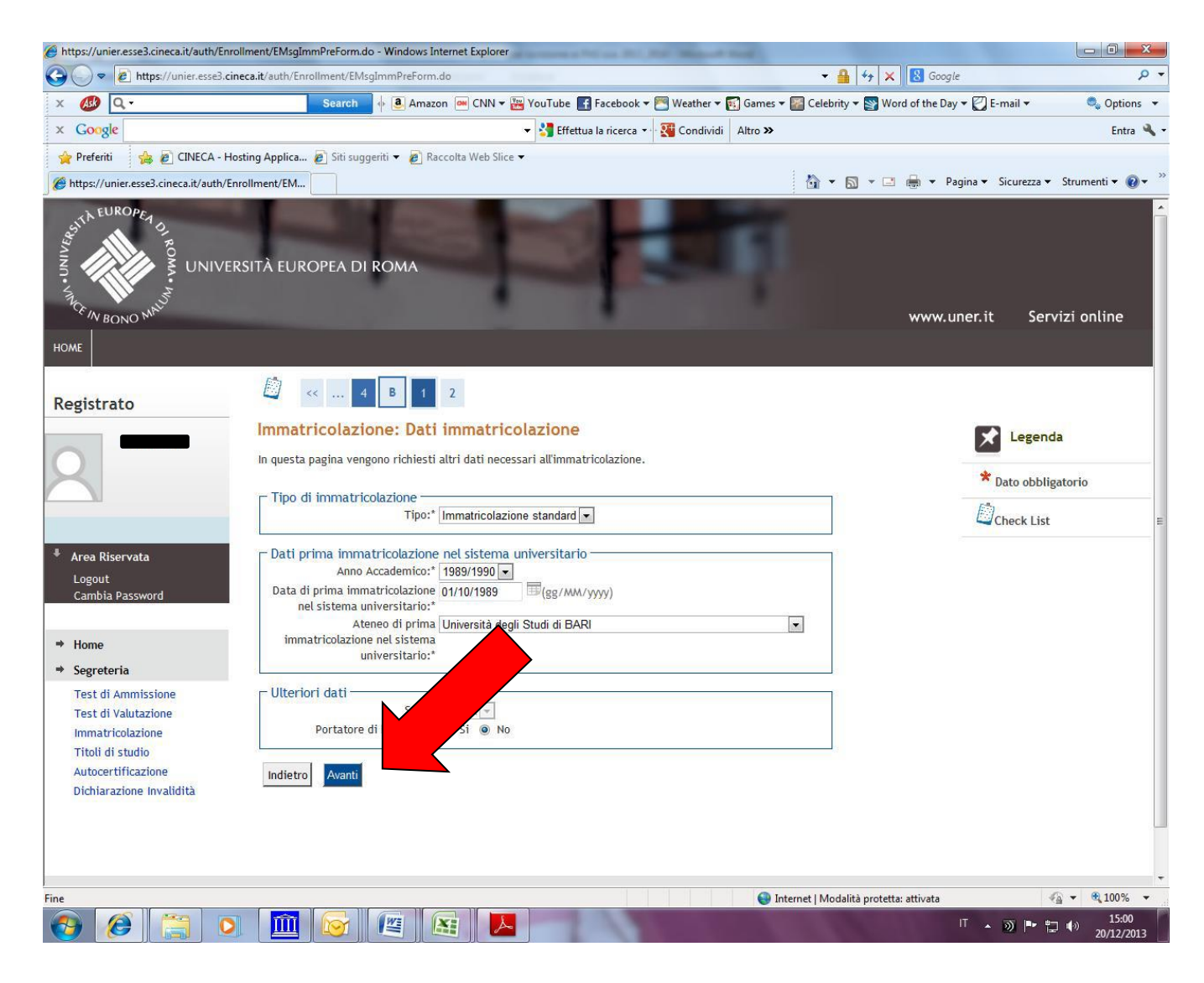

#### **7. Stampare la domanda di immatricolazione e il MAV relativo al pagamento della tassa di iscrizione. Formalizzare l'iscrizione presso la Segreteria Amministrativa.**

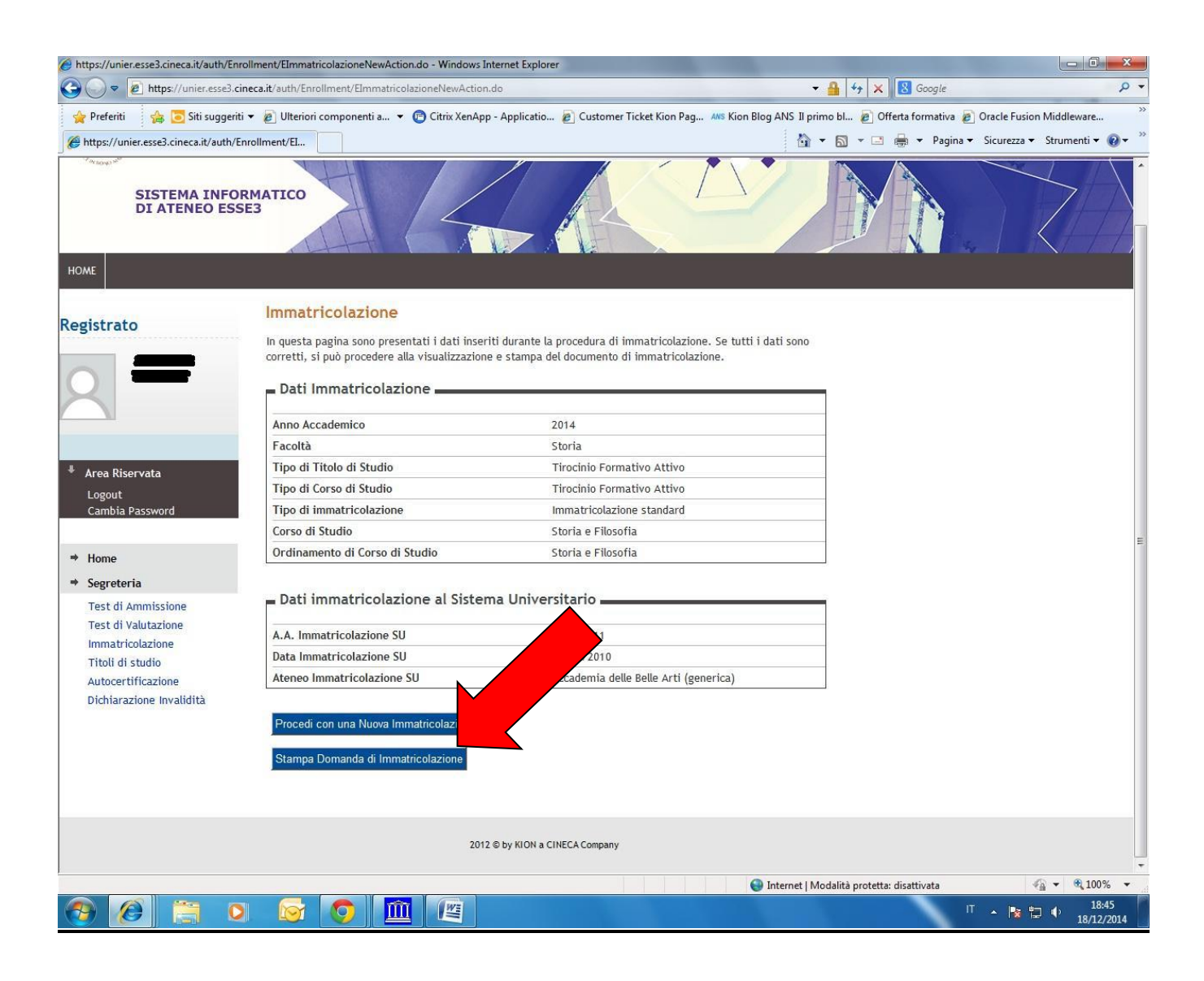

#### **Modalità di pagamento del MAV**

Si ricorda che il MAV può essere pagato:

- Utilizzando un conto corrente on-line; in questo caso si dovrà inserire nell'apposito spazio il "codice identificativo MAV". Non si inserisce il Codice IBAN;
- Recandosi presso qualsiasi sportello bancario e presentare il bollettino stampato;
- Recandosi presso gli uffici postali abilitati a tale tipo di pagamento e presentare il bollettino stampato;

*Per ogni eventuale chiarimento è possibile contattare la Segreteria Amministrativa [\(segreteria@unier.it\)](mailto:segreteria@unier.it) tel. 06/66.54.39.12 - 06/66.54.39.40*